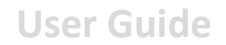

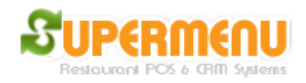

## **Restaurant Set Up**

Click on All Set Up, then Restaurant Set Up, see the following screen:

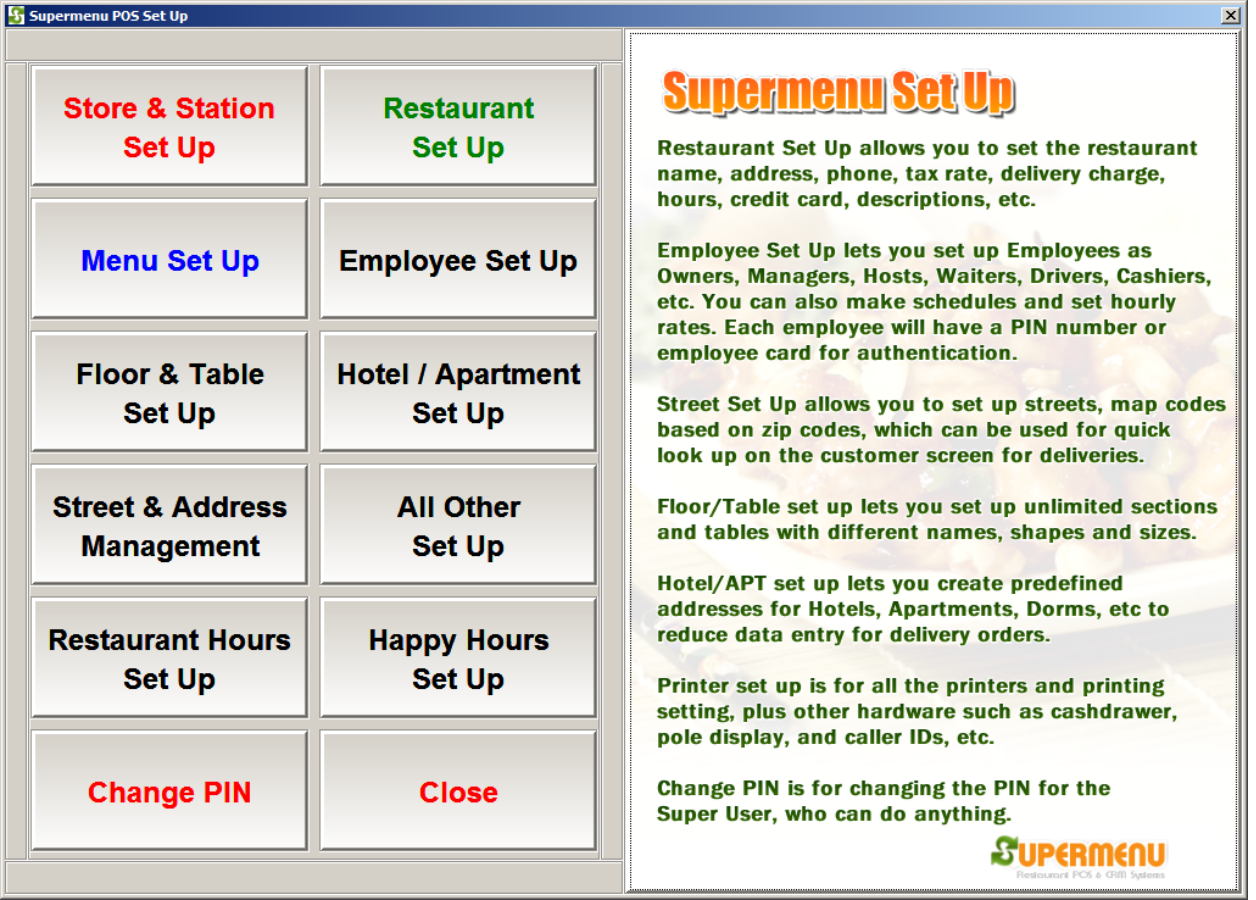

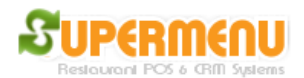

**User Guide**

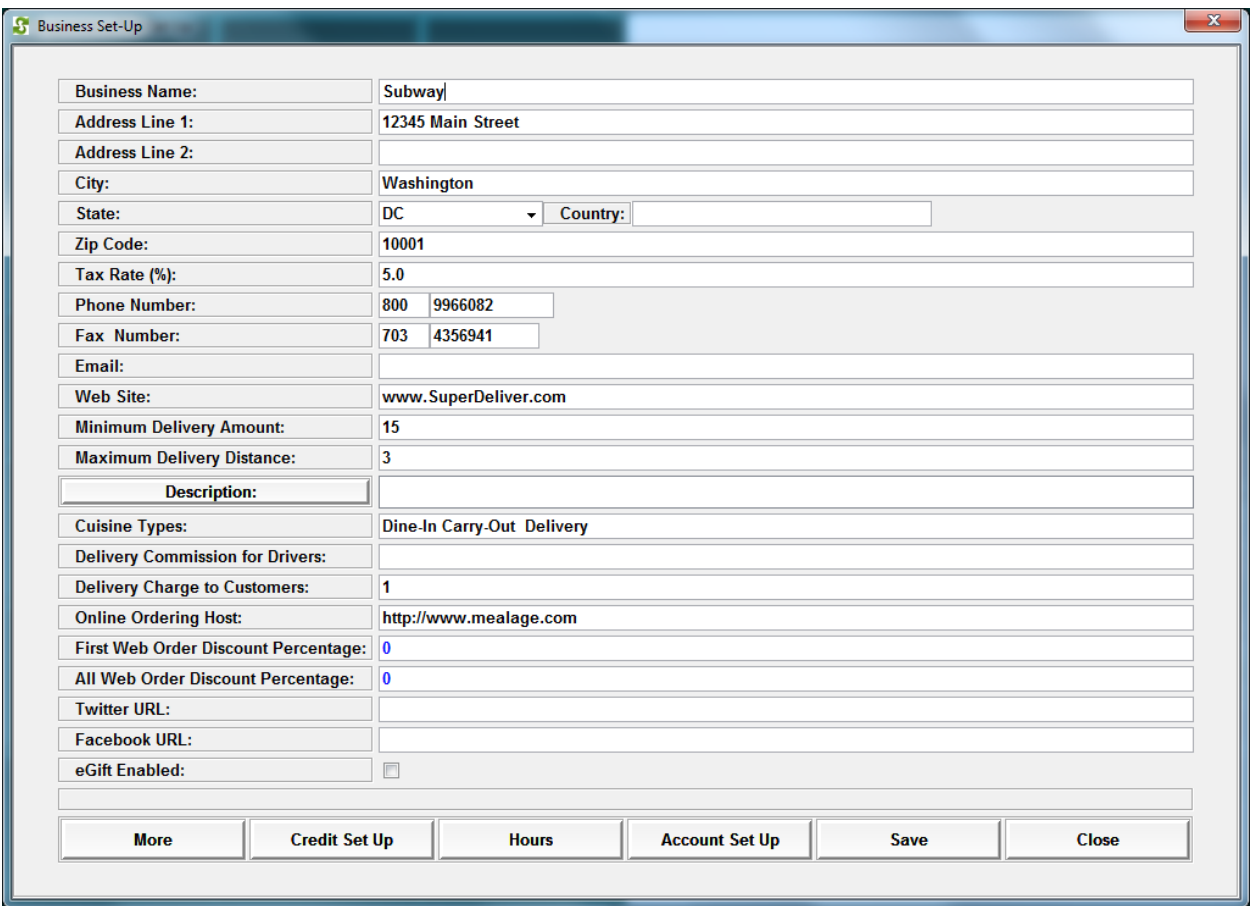

You can enter restaurant Name, address, city, state, zip, tax rate, phone, email, web, delivery charge, description, Twitter and Facebook URLs in this screen.

## **Credit Card Processor Set Up**

Click on Credit Set Up on the restaurant set up screen, see the following screen:

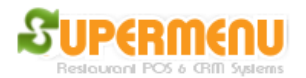

**User Guide**

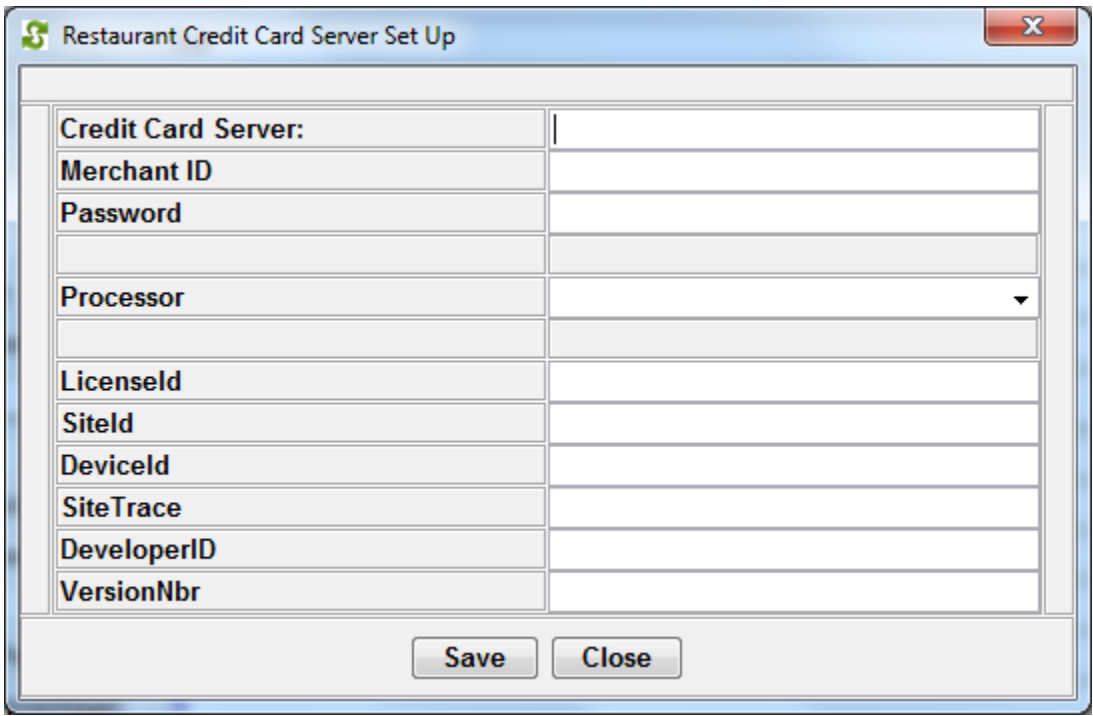

The credit card server is URL where the credit card transaction is sent to.

Merchant ID and password need to be obtained from your credit card process. The name of the processor also needs to be entered.

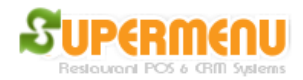

## **Restaurant Hours Set Up**

Click on the Hours button on the restaurant Set Up screen, the following screen will appear:

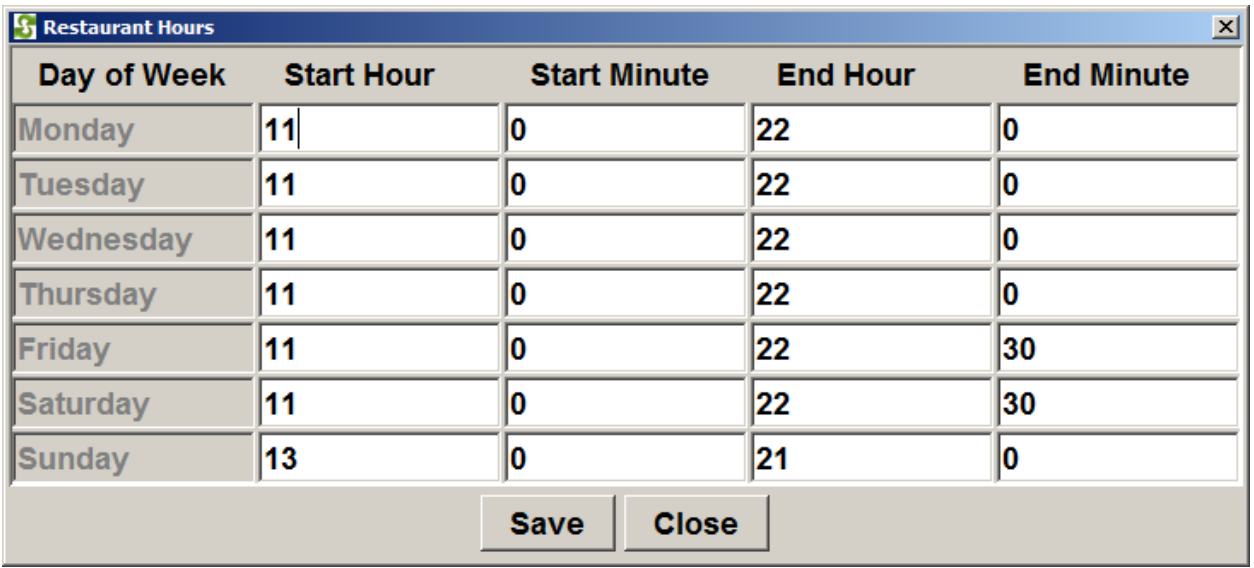

Please note the hours are in the military hours, for example, 22 is 10PM, etc.

## **Account Set Up**

This is for setting up house accounts.